## ESERCITAZIONE LEZ. 04

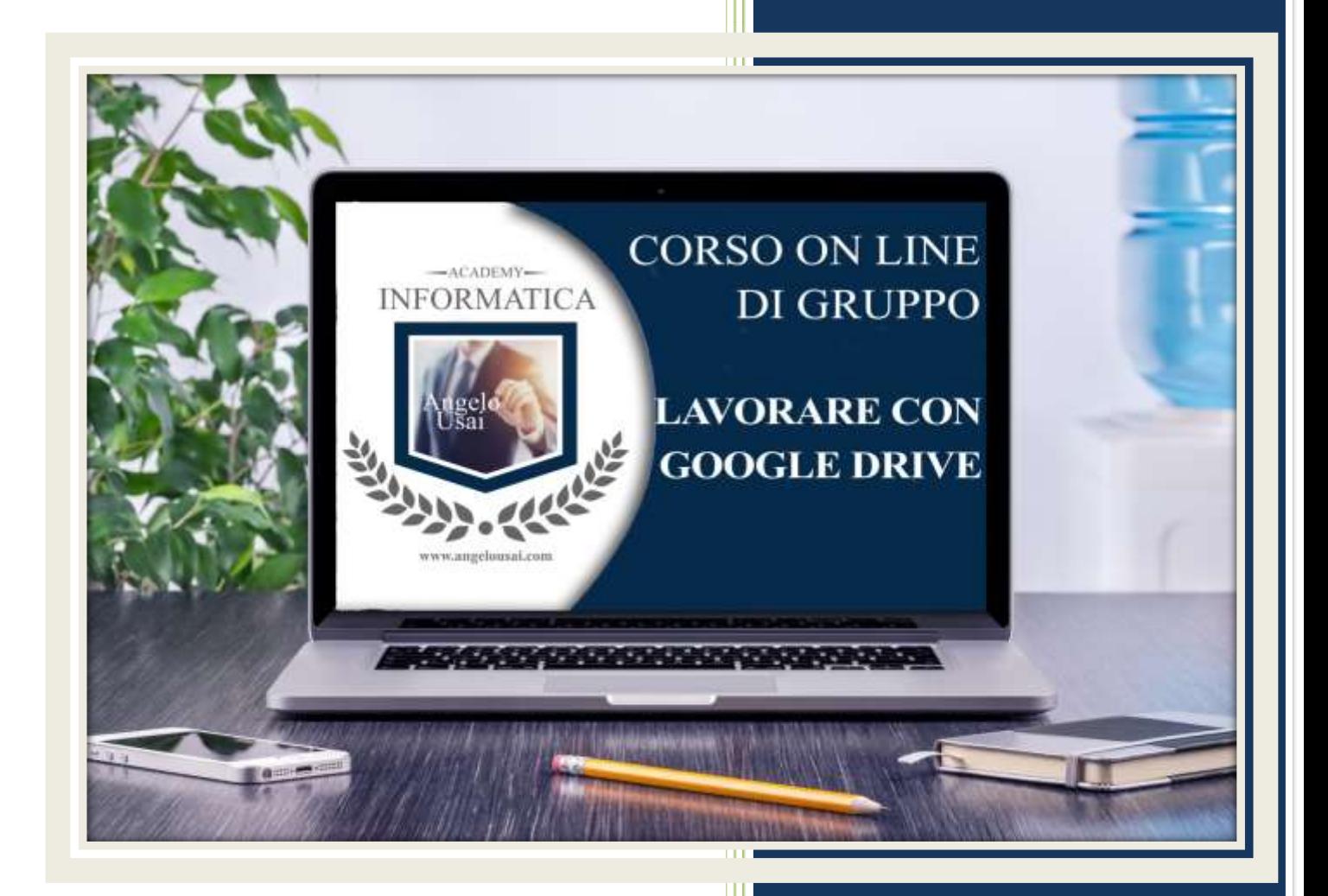

academyinformatica.net

## TRACCIA PER ESERCITAZIONE LEZ. 04

## **I° ESERCIZIO**

- Dal proprio P.C. accedere a Drive e, tramite la Cartella SPECIALI, riaprire il file "Testi Digitali on Cloud" utilizzato durante la lezione
- Sostituire il testo normale inserito sotto i Titoli inseriti nell'ultima parte della lezione con una vostra spiegazione dettagliata
- Chiudere il file ed uscire quindi da Drive (*avendo condiviso il lavoro con me, avrò modo di vedere in tempo reale tutte le implementazioni ed eventualmente corroborarle con mie indicazioni/suggerimenti/correzioni)*

## **II° ESERCIZIO**

 Inviare una mail all'indirizzo: info@angelousai.com, mettendo come OGGETTO "Considerazioni IV° Lezione" seguito dal vostro nome e cognome, come TESTO se vi è chiaro quanto stiamo apprendendo fino ad ora su Documenti di Google e se avete l'APP di Google Foto aggiornata con l'account che utilizzate per il Corso.

**Buon lavoro!**